Systematic is een computerprogramma waarmee je virtueel automatische systemen kunt bouwen.

## Het beeldscherm

Het beeldscherm is verdeeld in twee delen:

- Links zie je een lijst met sensoren, verwerkers, actuators en sondes.
- In het grote, witte rechterscherm bouw je een systeem op.

### Componenten

Als je op een component uit de lijst klikt verschijnt hij in het rechterscherm.

- Er zijn van alle componenten in principe zoveel exemplaren als je nodig
- hebt. Je kunt bijvoorbeeld een systeem maken met drie comparators.
- Je kunt een component verslepen naar elke gewenste plaats. • Rechtsklikken op een component geeft een keuzemenu voor die
- component. De referentiespanning van een comparator en de frequentie van een pulsgenerator stel je met dit keuzemenu in.
- Als je een groepje componenten selecteert krijg je voor dat groepje een keuzemenu.

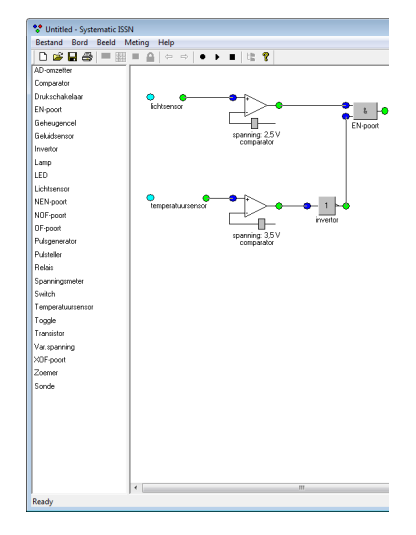

# Aansluitsnoeren

Je verbindt de componenten met 'snoeren'. Je krijgt een snoer als je even op een aansluitbus klikt, met de cursor naar de volgende aansluitbus gaat en daar weer even klikt. Je wist een snoer door er op te rechtsklikken. Rechtsklikken op een willekeurige plaats in het rechterscherm geeft een menu waarmee je onder andere de snoeren kunt 'snappen': automatisch recht maken.

### Sondes

Een sonde is een soort voltmeter. Een gewone voltmeter sluit je aan tussen twee punten, een sonde slechts op één punt. Met een sonde meet je of de spanning op een aansluitbus hoog of laag is.

Een sonde ziet eruit als een rondje met een nummer erin. Aan het rondje zit een pijltje. Dat is de aansluiting van de sonde. Standaard zit die linksboven. Door de linkermuisknop ingedrukt te houden en tegelijk de rechtermuisknop even in te drukken kun je de plaats van de aansluiting op de sonde veranderen.

Sleep de sonde naar de aansluitbus waarvan je de spanning wilt meten. Plaats de aansluiting in de bus en laat nu de muisknop los. Als de sonde op het scherm zichtbaar blijft dan is hij correct geplaatst, anders moet je het opnieuw proberen.

### Drukknoppen (schakelaars)

- Switch geeft een tweestandenschakelaar.
- Toggle geeft een drukknop die na klikken blijft staan.

#### Lichtsensor

Als je de meting hebt gestart en de shift-toets indrukt krijg je een lampje, bij de cursor. Hoe dichter je dit lampje naar de lichtsensor sleept, hoe hoger de uitgangsspanning van de sensor.

### Geluidsensor

Als je de meting hebt gestart en de ctrl-toets indrukt krijg je een luidsprekertje, bij de cursor. Hoe dichter je dit luidsprekertje naar de geluidsensor sleept, hoe hoger de uitgangsspanning van de sensor.

### Temperatuursensor

Als je de meting hebt gestart en de capslock-toets indrukt krijg je een warmtebron, bij de cursor. Hoe dichter je deze warmtebron naar de temperatuursensor sleept, hoe hoger de uitgangsspanning van de sensor.

### Wissen

- Wissen van componenten: via het keuzemenu (rechtsklikken op de component).
- Wissen van snoeren: rechtsklik op het snoer.
- Zie verder de optie Bord in de menubalk.

### Meting

- Zie de menubalk:
- *►* Start meting.
- Voor elke sonde die je gebruikt komt er in het linkerscherm een grafiek van de spanning tegen de tijd. Stop meting.
- *●* Reset systeem.